Document complémentaire, Revue num 293- Art 4

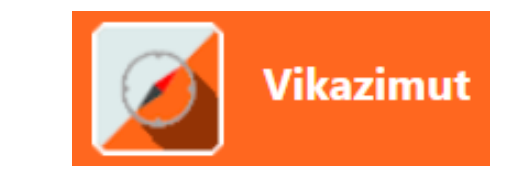

# **Utilisation de l'application Vikazimut**

## *COURSE D'ORIENTATION*

### **Validation des postes via Smartphone Outils d'analyse**

Revue Enseigner l'EPS num 293- décembre 2023

[nicolas.hayer@univ-poitiers.fr](mailto:nicolas.hayer@univ-poitiers.fr) [oriane.marcon@univ-poitiers.fr](mailto:oriane.marcon@univ-poitiers.fr)

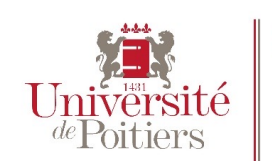

Service Universitaire des Activités Physiques et **Sportives** 

**SUAPS** 

# **Téléchargement de l'application**

Vikazimut est une application mobile (version Androïd et IOS). Vous devez vous rendre sur votre store pour installer l'application :

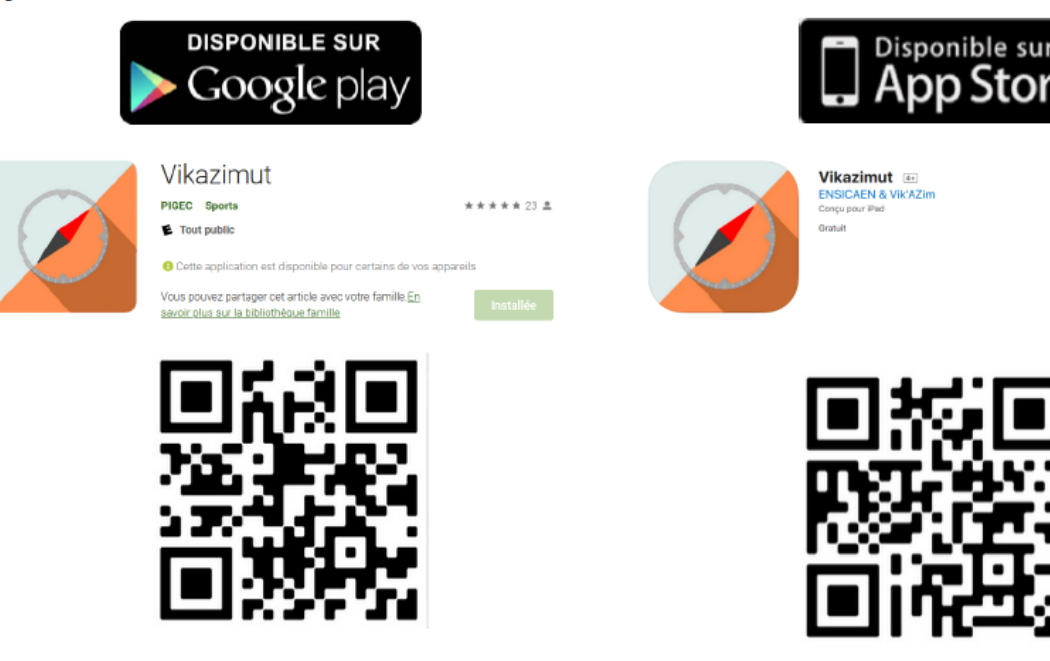

**Téléchargement -Disponible Android ou Iphone -Gratuit -Pas de connexion ou de compte utilisateur -Data nécessaires avant et après (seulement localisation GPS pendant la pratique)**

L'application peut vous demander d'accéder à certains services de votre smartphone :

• Localisation/GPS : la localisation est nécessaire pour tous les modes (SPORT ou PROMENADE) pour contrôler et récupérer votre position. Vous devez donc l'autoriser.<sup>3</sup>

## **Choix du mode d'utilisation**

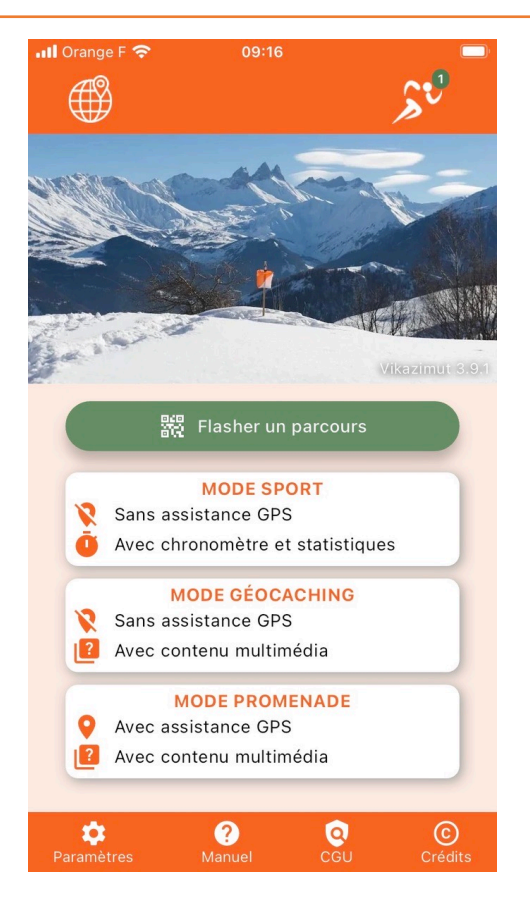

## **Choisir le MODE**

#### **Mode Promenade:**

Pas de Chronométrage Affichage permanent du point GPS Pas de sauvegarde sur le site de la course Circuit à faire en ordre libre Validation des postes avec le GPS (pas de code QR) Apparition d'écran d'information lors du poinconnage d'un poste

#### Mode sport:

Chronométrage, Pas d'affichage permanent du point GPS (il peut-être affiché ponctuellement) Sauvegarde sur le site de votre itinéraire à des fins de comparaison Choix de l'ordre (libre ou imposé) Validation du mode de validation (code QR/NFC ou GPS)

Remarque : Le rayon de validation en GPS est de l'ordre de 12 m pour des cartes d'échelle <=5000 et 20m pour les cartes d'échelle >5000

### **VIKAZIMUT - Chargement du parcours**

### **Sélectionner la course puis télécharger la carte (wifi ou data)**

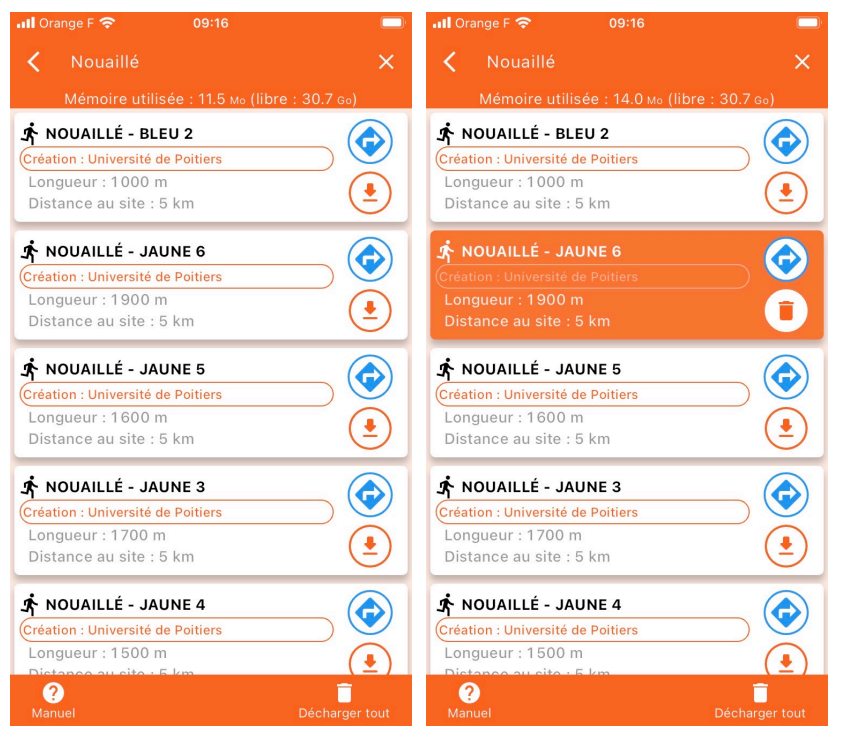

Il est possible d'appuyer en sortant de chez soi et de démarrer la course lorsque vous passer au point de départ. Il est possible de forcer la validation du départ si vous souhaitez démarrer ailleurs que sur le lieu du départ.

## **VIKAZIMUT - Configuration**

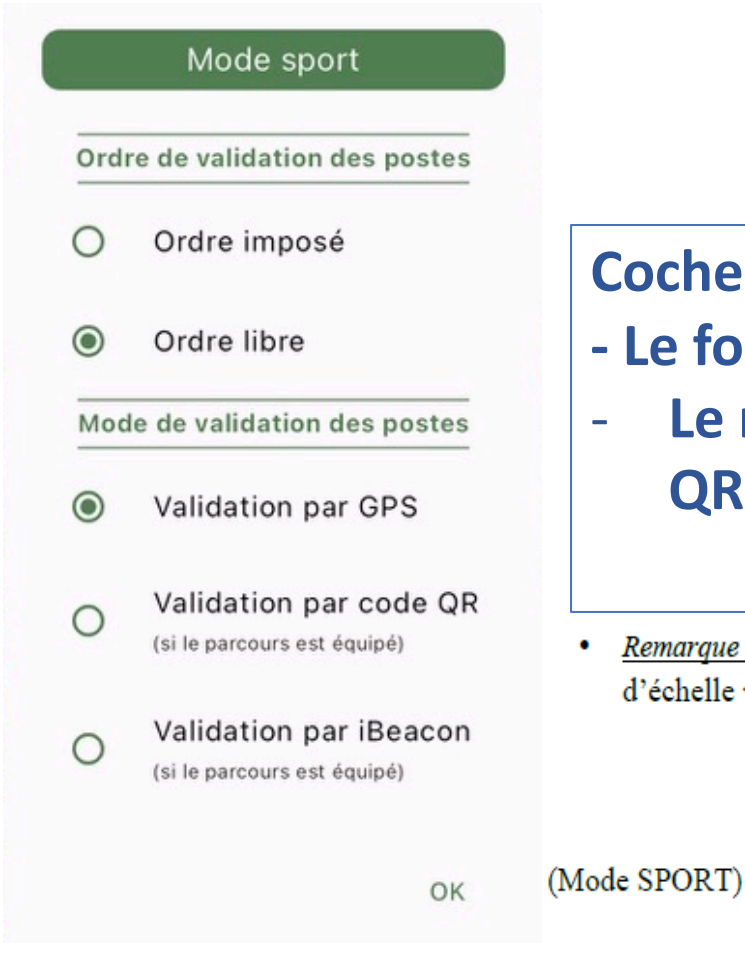

## **Cocher (pré paramétré par le traceur)**

- **- Le format de course**
- **Le mode de validation PAR GPS ou QRCode/NFC**
- Remarque : Le rayon de validation en GPS est de l'ordre de 12 m pour des cartes d'échelle <= 5000 et 20m pour les cartes d'échelle > 5000

### **VIKAZIMUT - Départ et parcours**

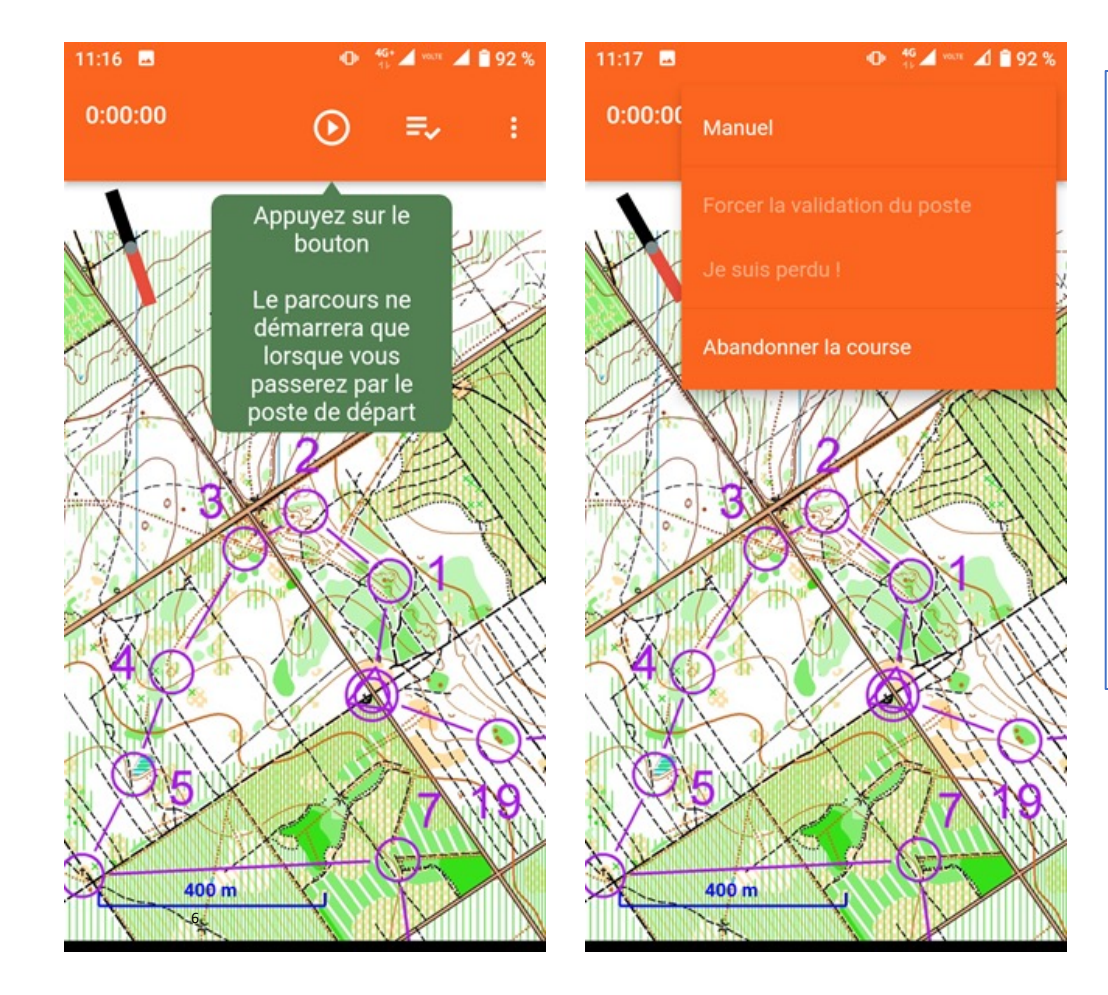

**-Appuyer sur le bouton START -Se positionner au départ Le téléphone émet son ou vibration> le chrono est lancé**

**A chaque balise, le téléphone émet son ou vibration> le poste est validé** *Possibilité de « forcer » la validation ou l'arrivée (3 points en haut à droite)*

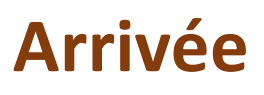

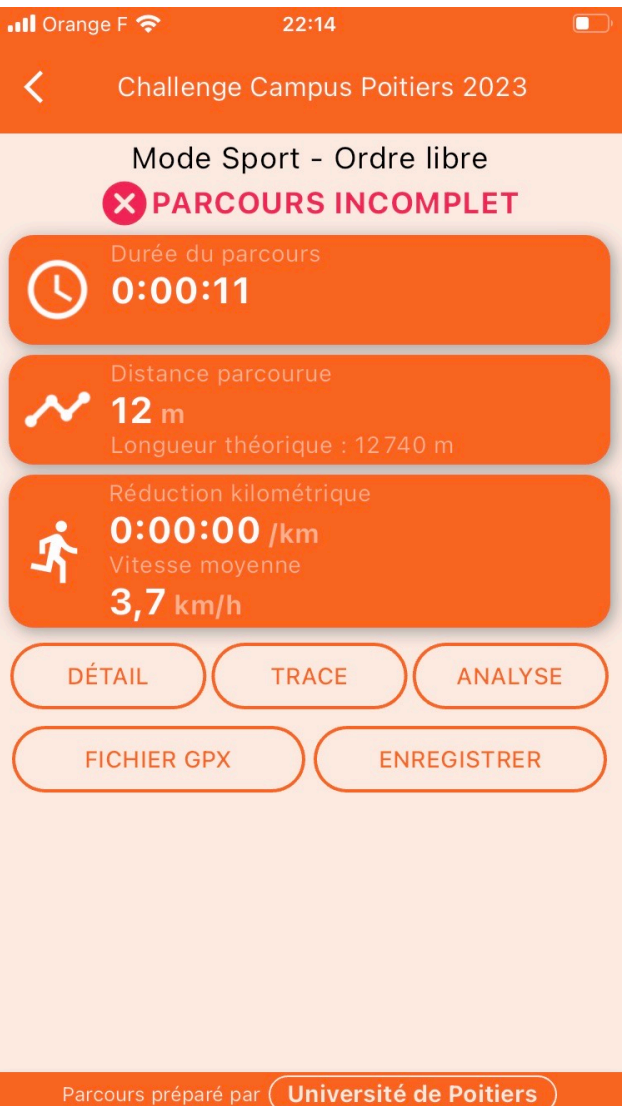

**-Repasser par l'arrivée et arrêter le chrono -Enregistrer vos données avec votre NOM ou pseudo, numéro -Consultation des détails, de la trace**

### **VIKAZIMUT - Traces, temps, distances, animations**

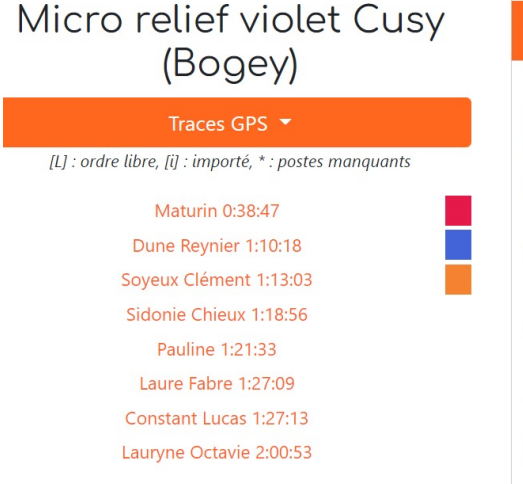

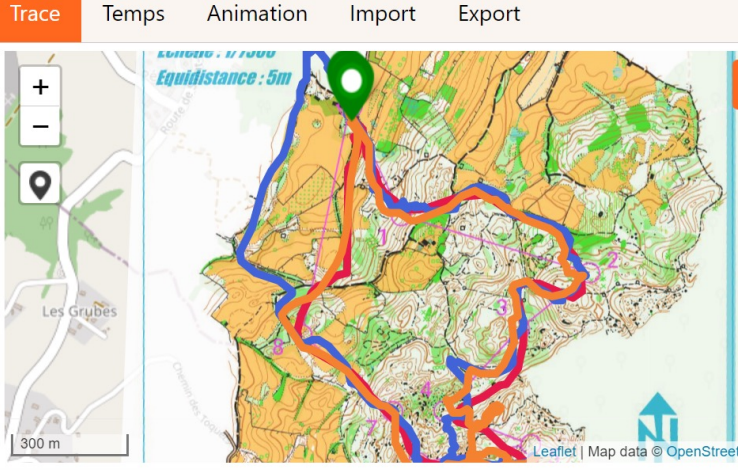

**-Consultation personnelle sur l'application -Consultation sur le serveur avec comparaison possible de plusieurs coureurs**

Animation **Trace Temps** Import Export  $+$ -Enregistrement direct via smartphone  $\bullet$ -Import fichier GPX -Comparaison des traces, des temps (multitraces) -Trace animée 30 4.5  $min/km$ 200 m  $1.7.1.7$